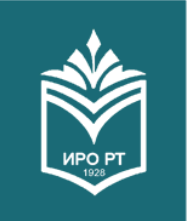

Институт развития образования Республики Татарстан

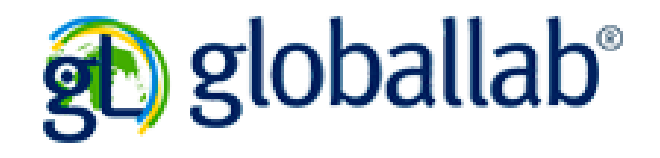

# Глобальная школьная лаборатория

*Автор: специалист по УМР центра реализации стратегии развития образования: Зайнуллин М.А.*

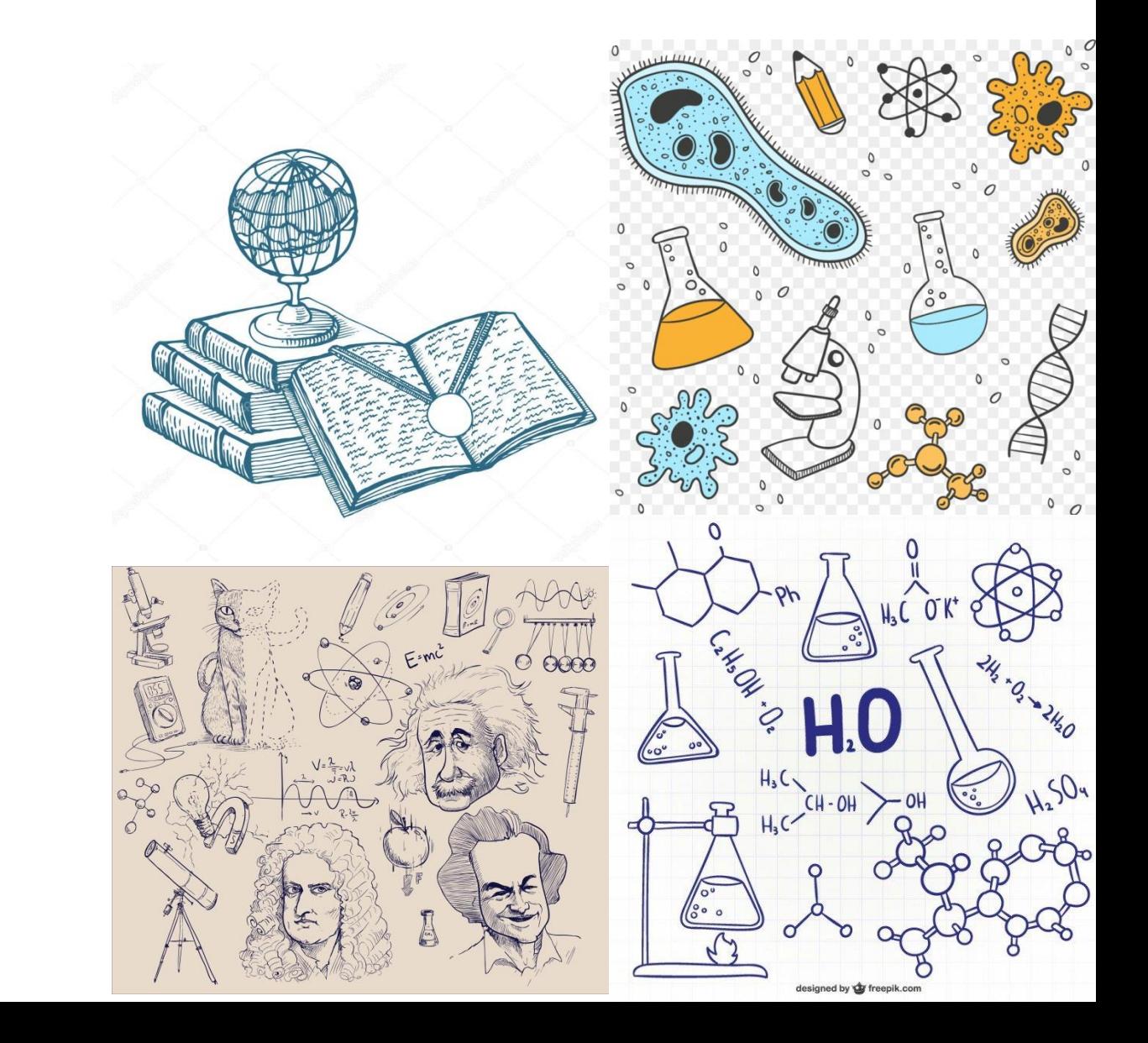

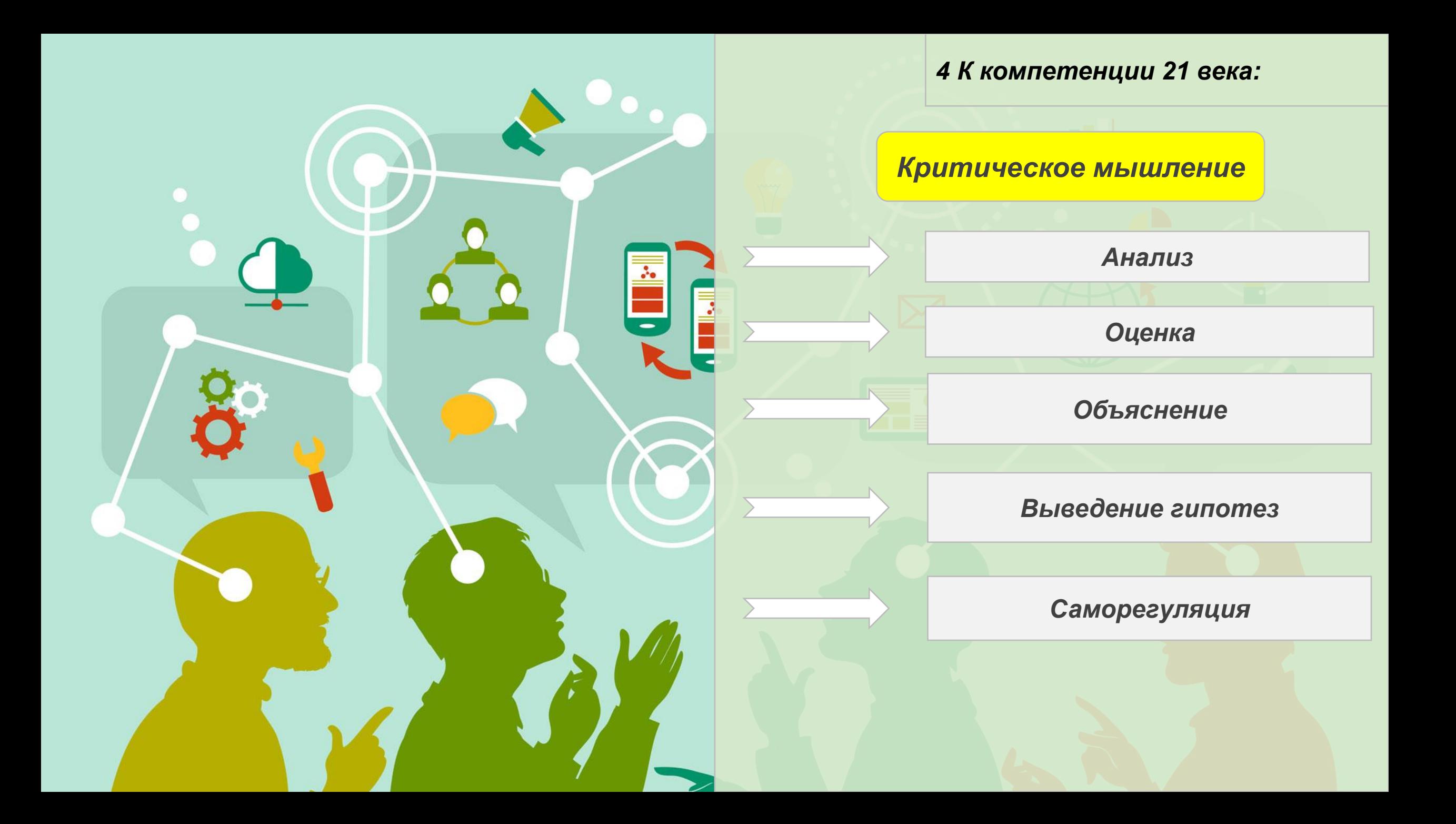

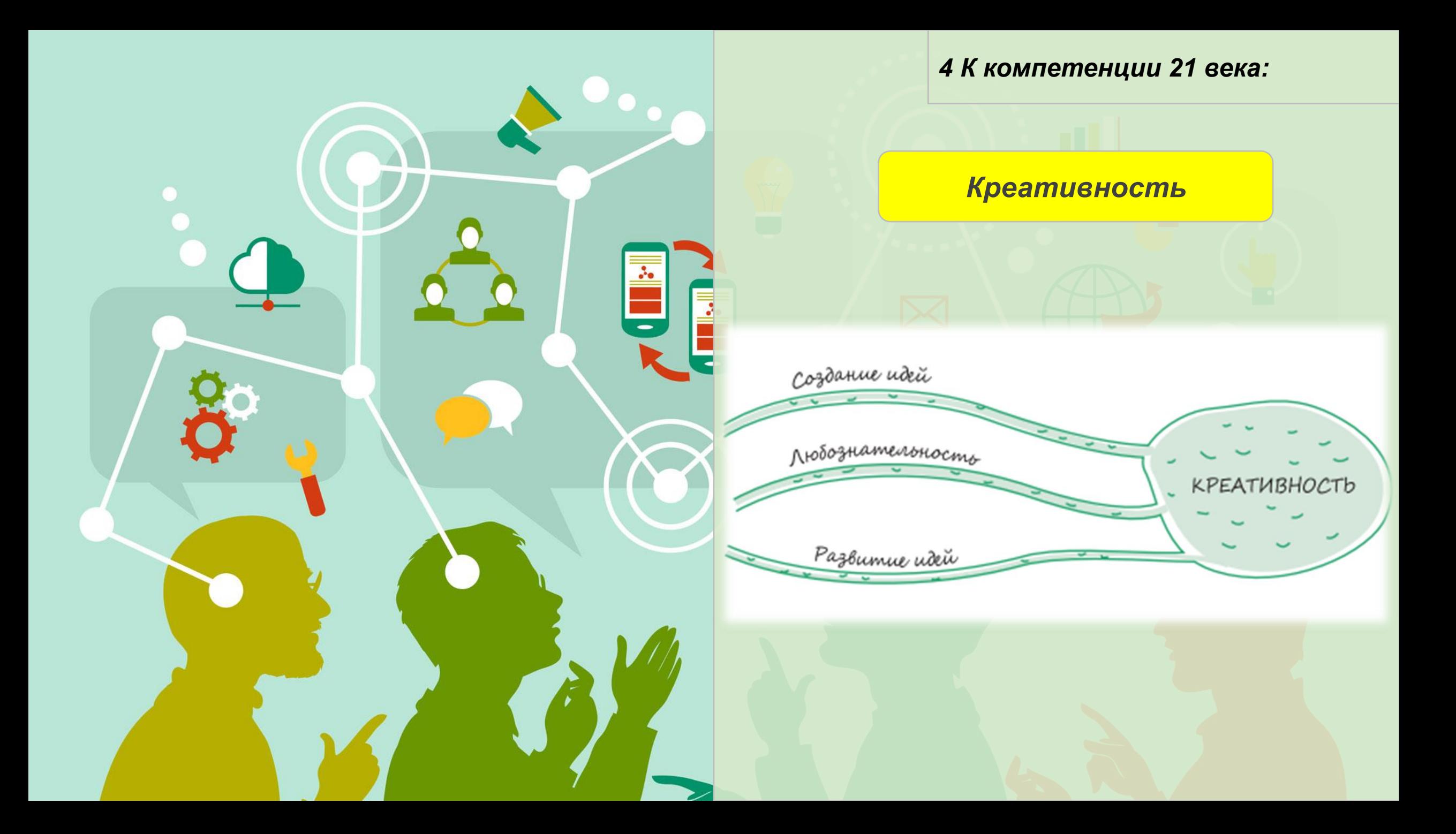

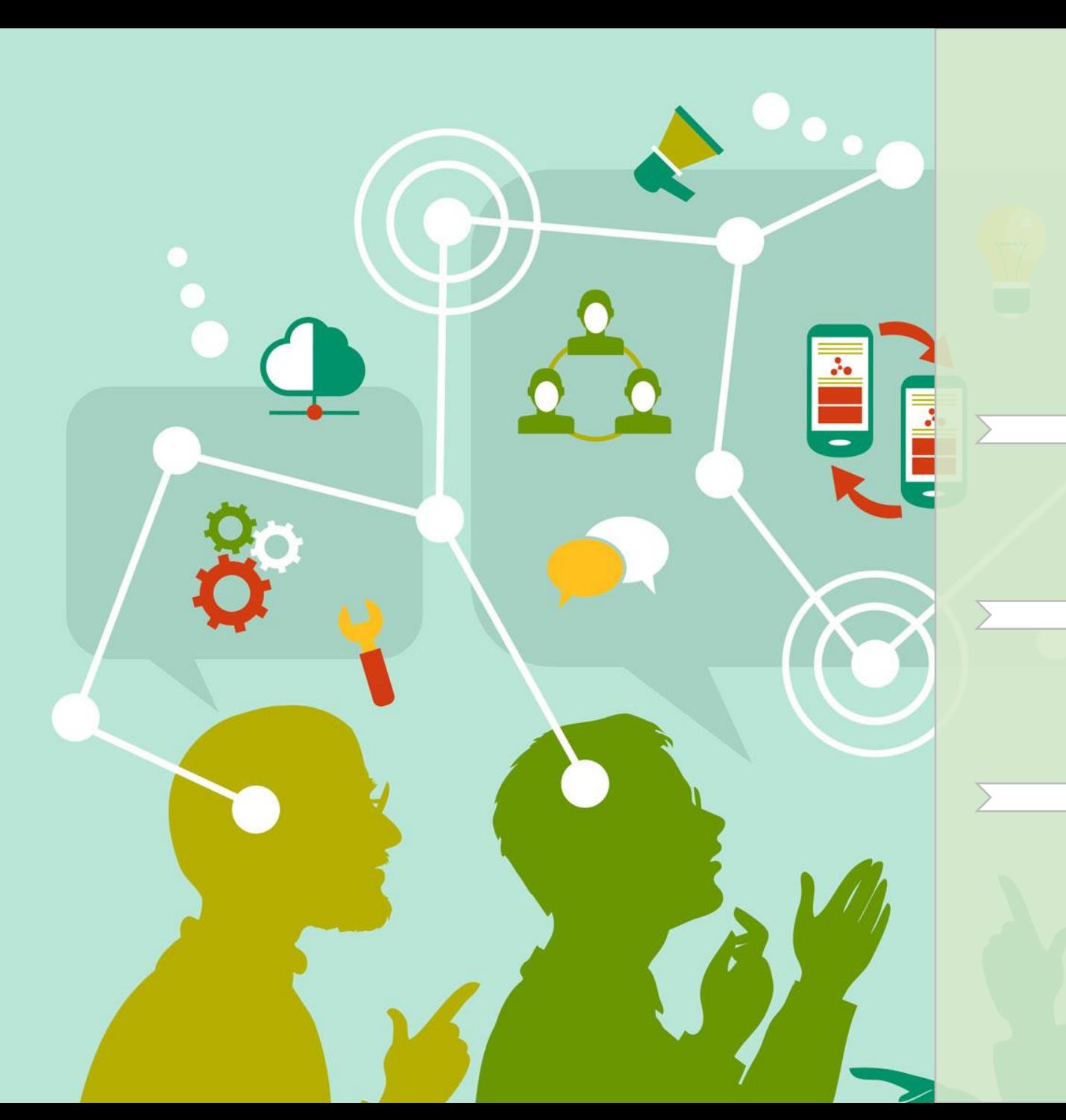

*4 К компетенции 21 века:* 

*Коммуникативность*

*Готовность к коммуникации;*

*Адаптация к цели и контексту коммуникации и к партнеру;*

*Убеждающая коммуникация;*

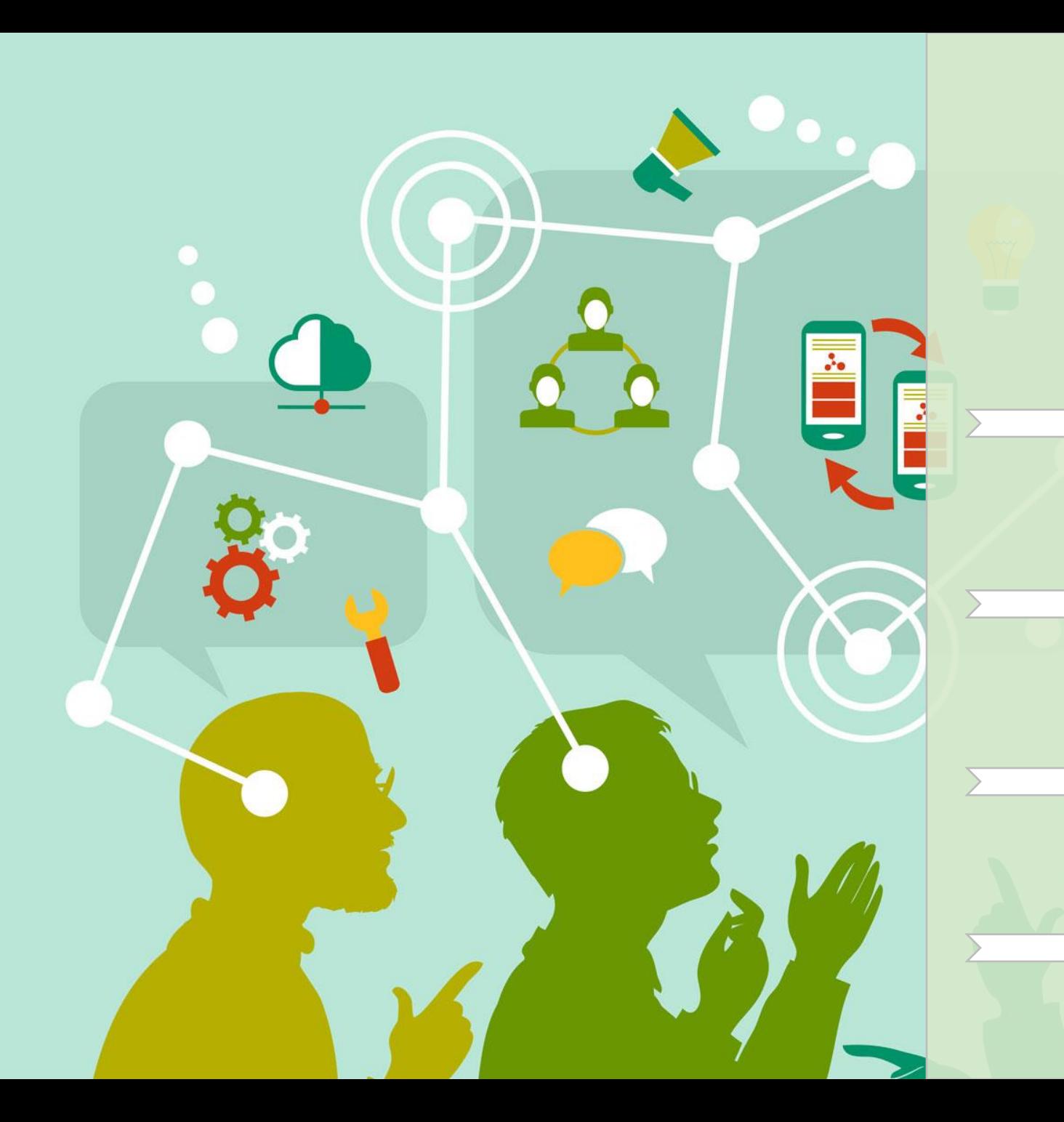

*4 К компетенции 21 века:* 

*Кооперация;*

*Принятие общих целей;*

*Социальное взаимодействие;*

*Выполнение взятых на себя обязательств;*

*Самостоятельность и инициативность;*

# О возможностях 4К:

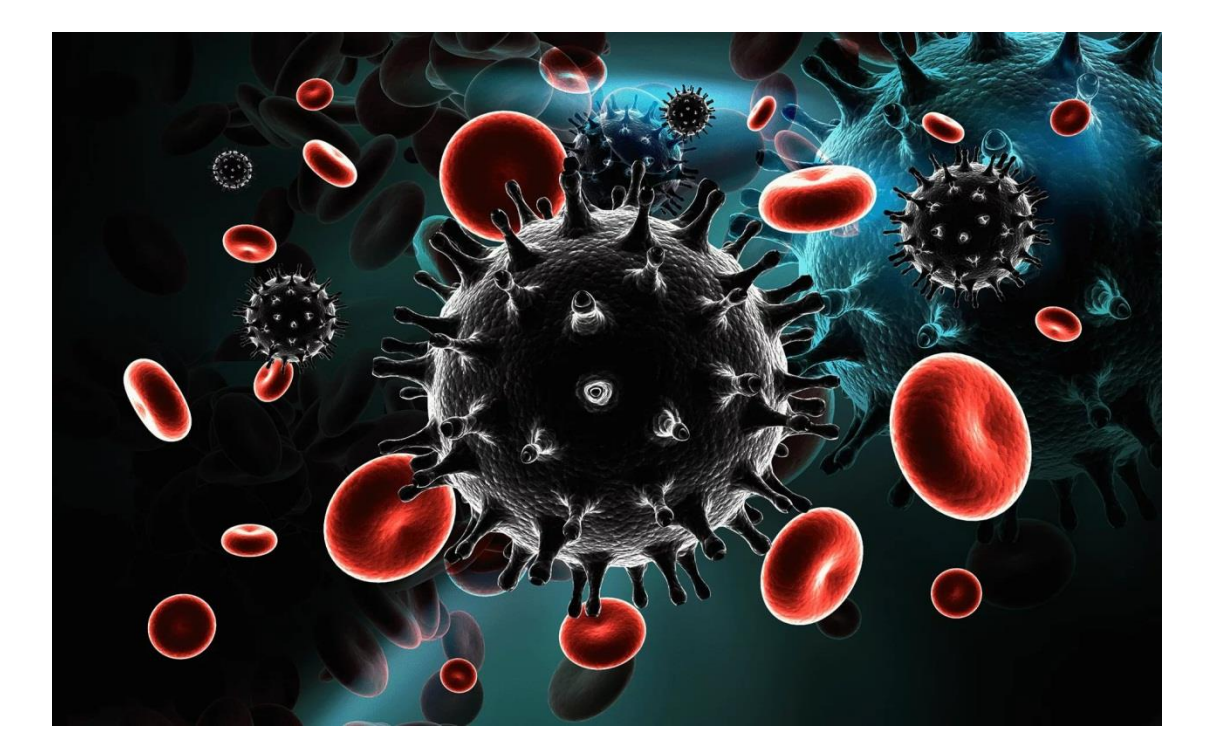

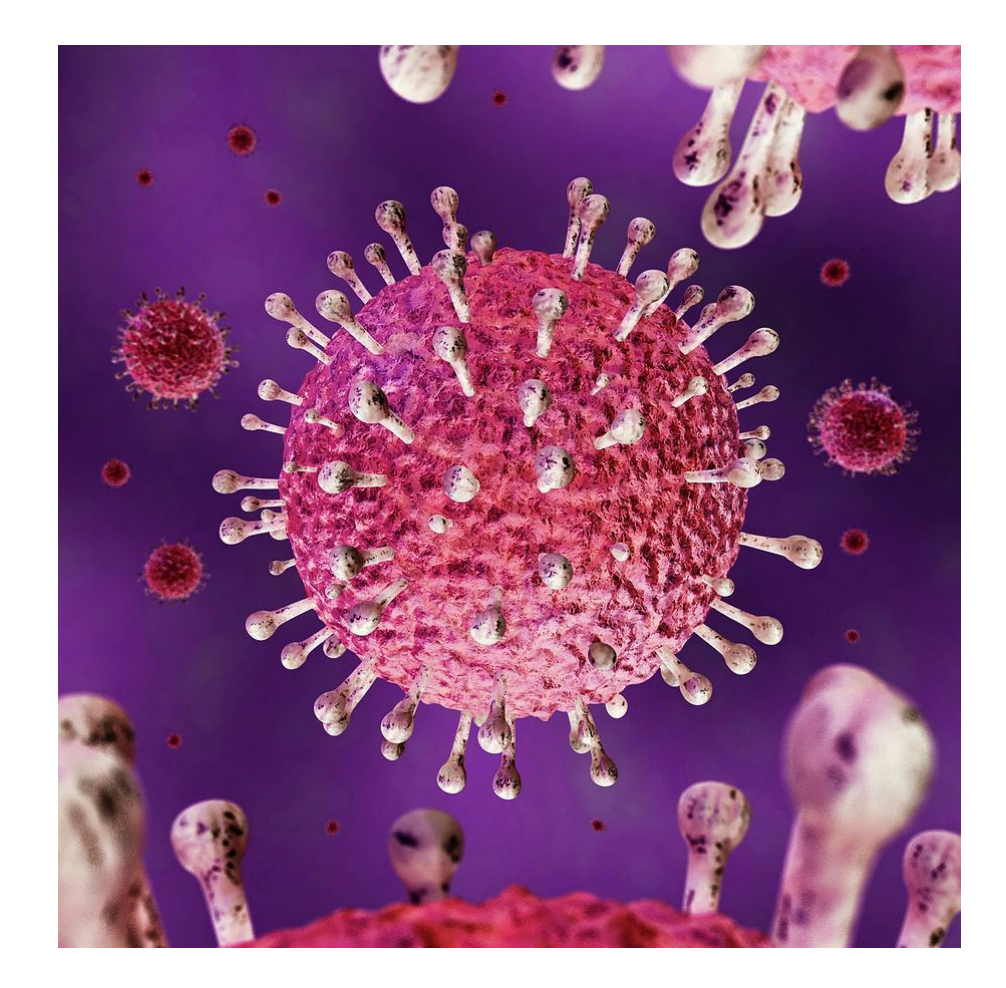

*Расшифровка длилась 4 года Вирус, вызывающий СПИД*

*Расшифровка длилась 1 месяц Вирус вызывающий SARS*

# Международные тенденции:

*«успех в совместном решении исследовательских задач определяется способностью индивидуума эффективно погружаться в процесс, в котором двое или более людей объединяют свои знания, навыки и усилия для нахождения решения задачи»*

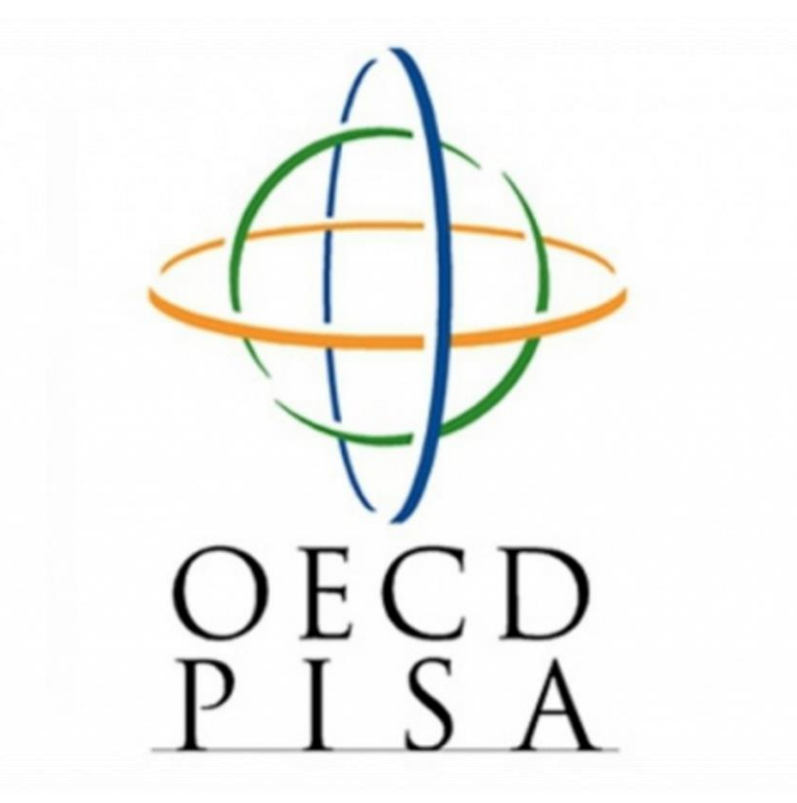

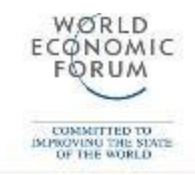

# Top 10 skills

#### 2020 in

Топ 10 навыков

по данным

экономического

форума, 2015,

Всемирного

Давос.

- **Complex Problem Solving** 1.
- $2.$ **Critical Thinking**
- 3. Creativity
- 4. People Management
- Coordinating with Others 5.
- 6. **Emotional Intelligence**
- 7. Judgment and Decision Making
- 8. **Service Orientation**
- 9. Negotiation
- $10.$ **Cognitive Flexibility**

# in 2015

- **Complex Problem Solving** 1.
- $2.$ Coordinating with Others
- 3. People Management
- 4. **Critical Thinking**
- 5. Negotiation
- 6. **Quality Control**
- $7.$ **Service Orientation**
- 8. Judgment and Decision Making
- 9. Active Listening
- $10.$ Creativity

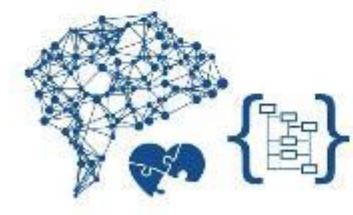

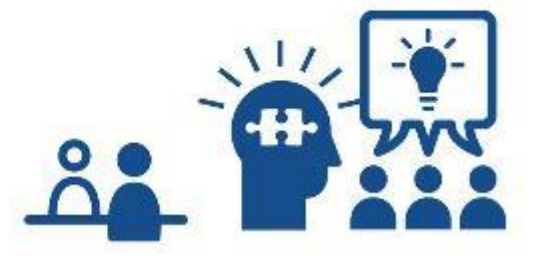

ГлобалЛаб — это безопасная онлайн-среда, <sup>в</sup> которой учителя, школьники и их родители могут принимать участие в совместных исследовательских проектах.

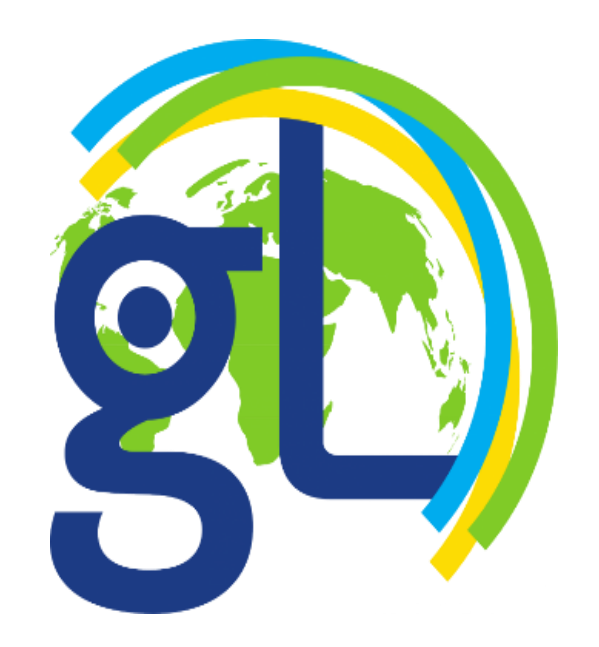

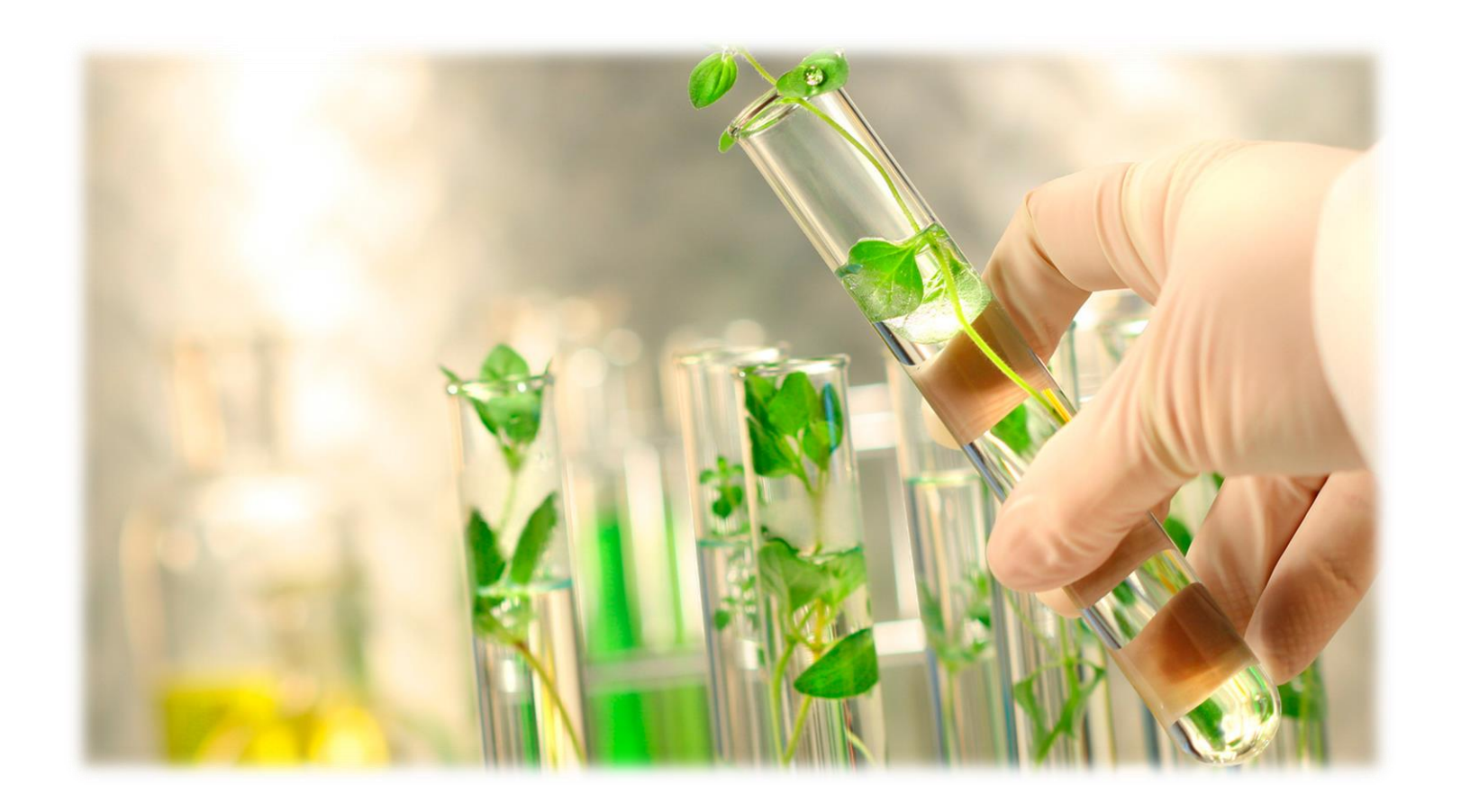

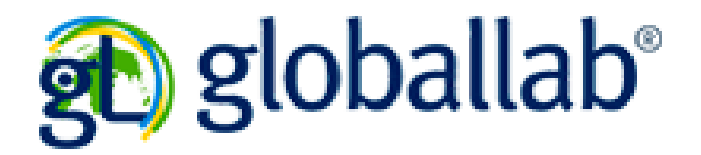

Преимущества использования ГлобалЛаб для пользователей:

- √ четкий алгоритм работы в каждом проекте;
- ✓ возможность проводить самостоятельно не только свои, но и других исследования;
- $\checkmark$  развитие научного типа мышления, познавательную активность;
- √ возможность делать научные открытия в детском возрасте;
- √ совместно изучать окружающий мир через опыты и исследования.

# Возможности среды ГлобалЛаб для реализации положений ФГОС

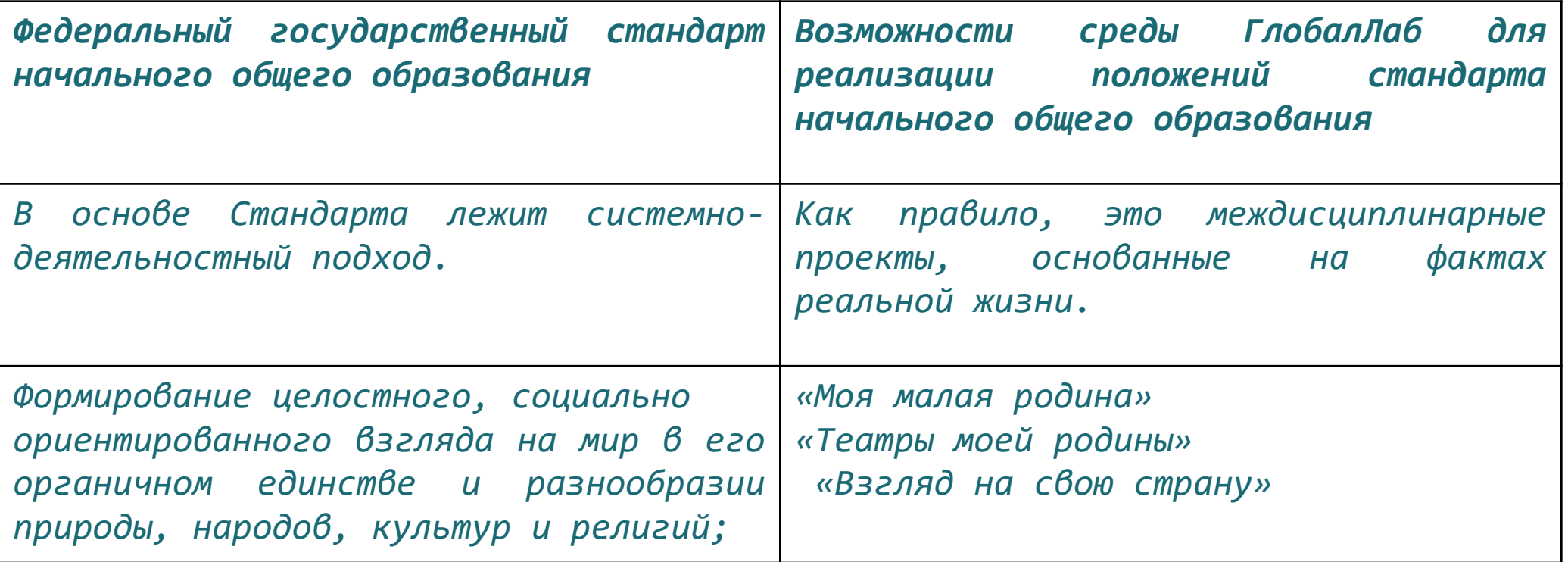

# GlobalLab это:

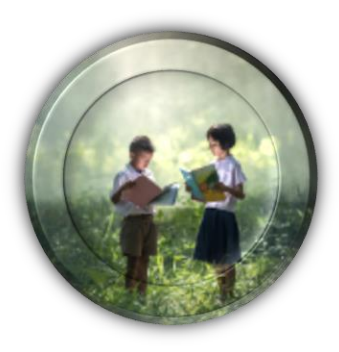

✓ ГлобалЛаб —это участие <sup>в</sup> совместных исследовательских проектах

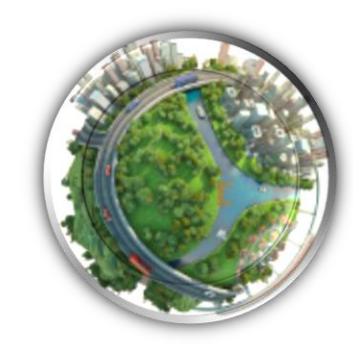

✓ Работа на принципах краудсорсинга

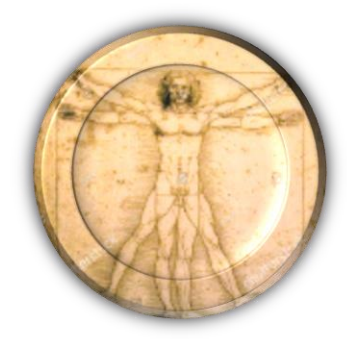

√ Широкий выбор тем для исследований

# Как это работает?

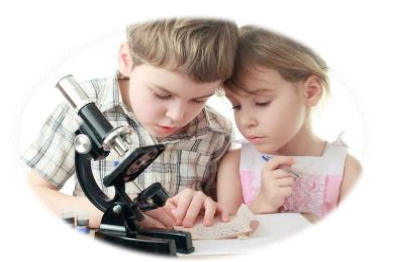

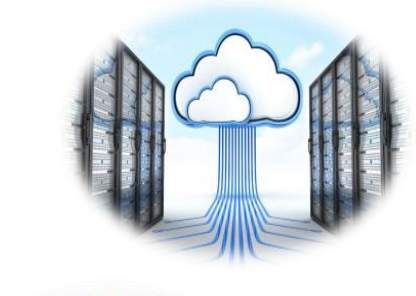

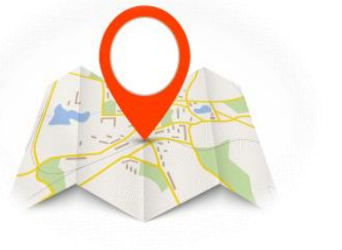

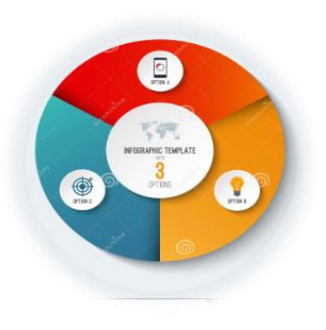

Каждый участник проекта делает небольшое исследование или эксперимент, сравнимые по сложности с индивидуальным школьным проектом или даже обычной лабораторной работой.

Результат эксперимента или исследования загружается в общее хранилище ГлобалЛаб.

На основе результатов, присланных множеством участников со всего мира, формируется общая картина, которая представляется в виде живых карт, графиков, диаграмм, галерей и другой инфографики.

Общий результат может представлять новое знание, служить предметом дискуссий, основой для возникновения новых проектов.

# Участвовать в проектах можно:

- ✓ **На уроке в классе или дома**
- ✓ **в группах или индивидуально**
- ✓ **с друзьями, учителем или родителями**
- ✓ **в рамках выполнения школьного проекта**
- ✓ **просто чтобы провести любопытное исследование**
- ✓ **занимаясь в онлайн-кружках и курсах ГлобалЛаб**

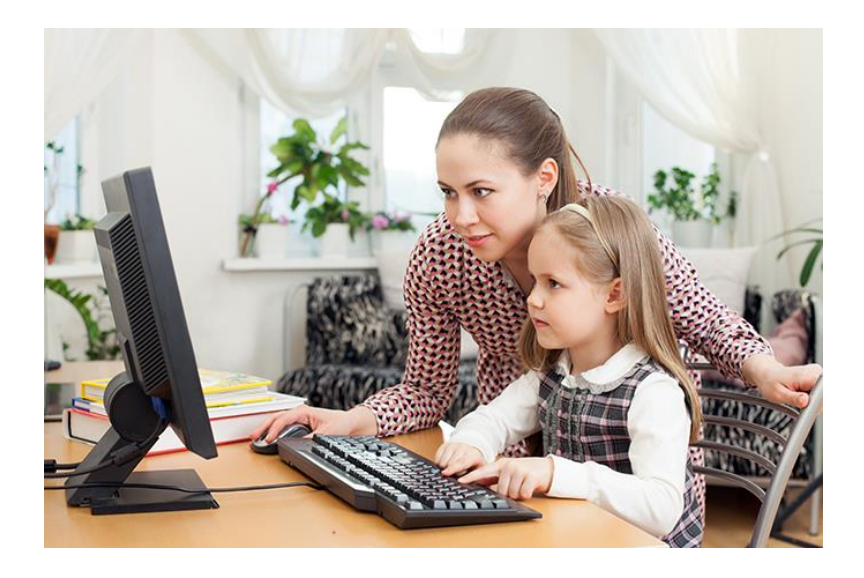

# <https://globallab.org/>

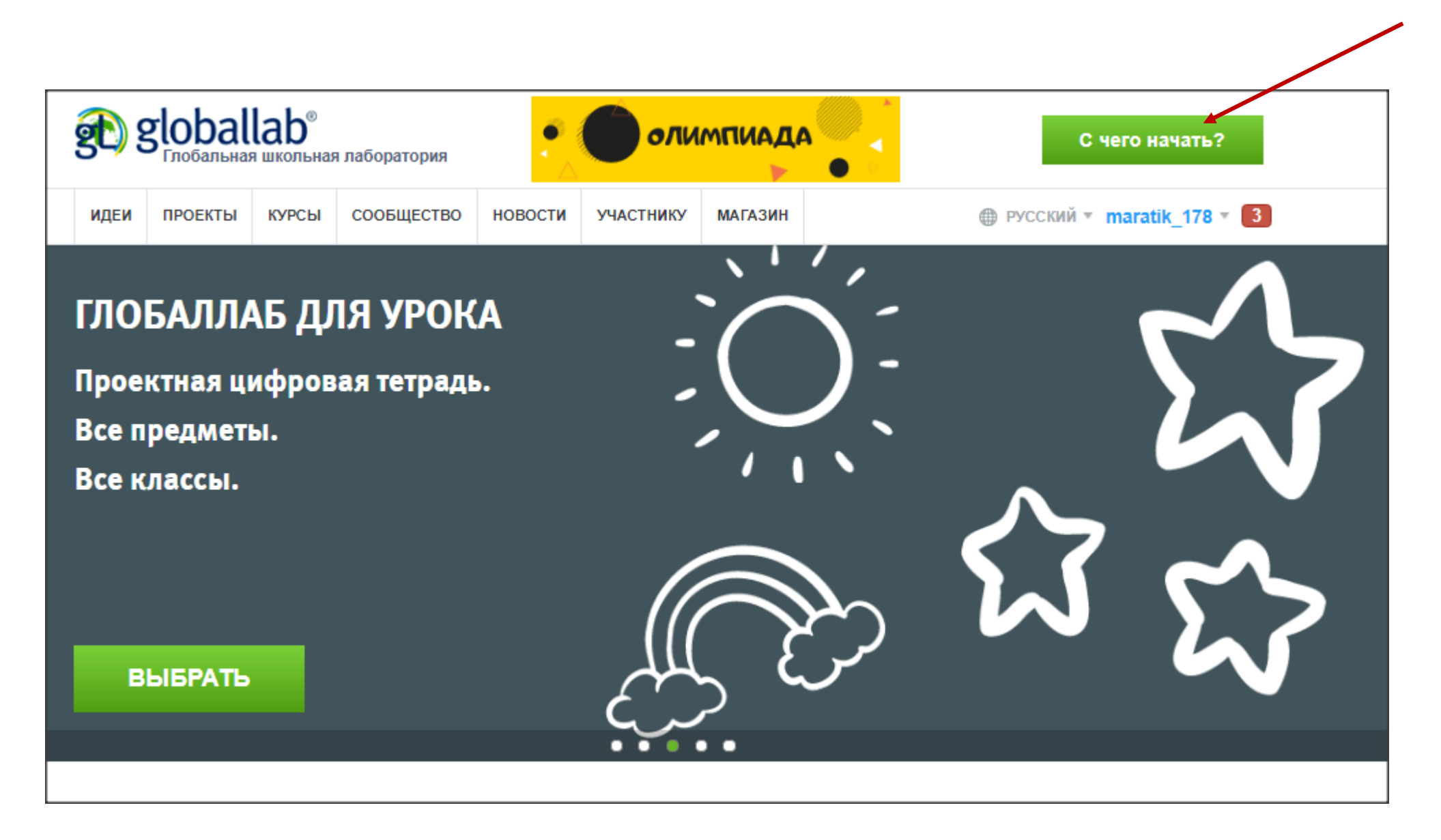

### Рабочее пространство «ГлобалЛаб» Радел «Идеи»

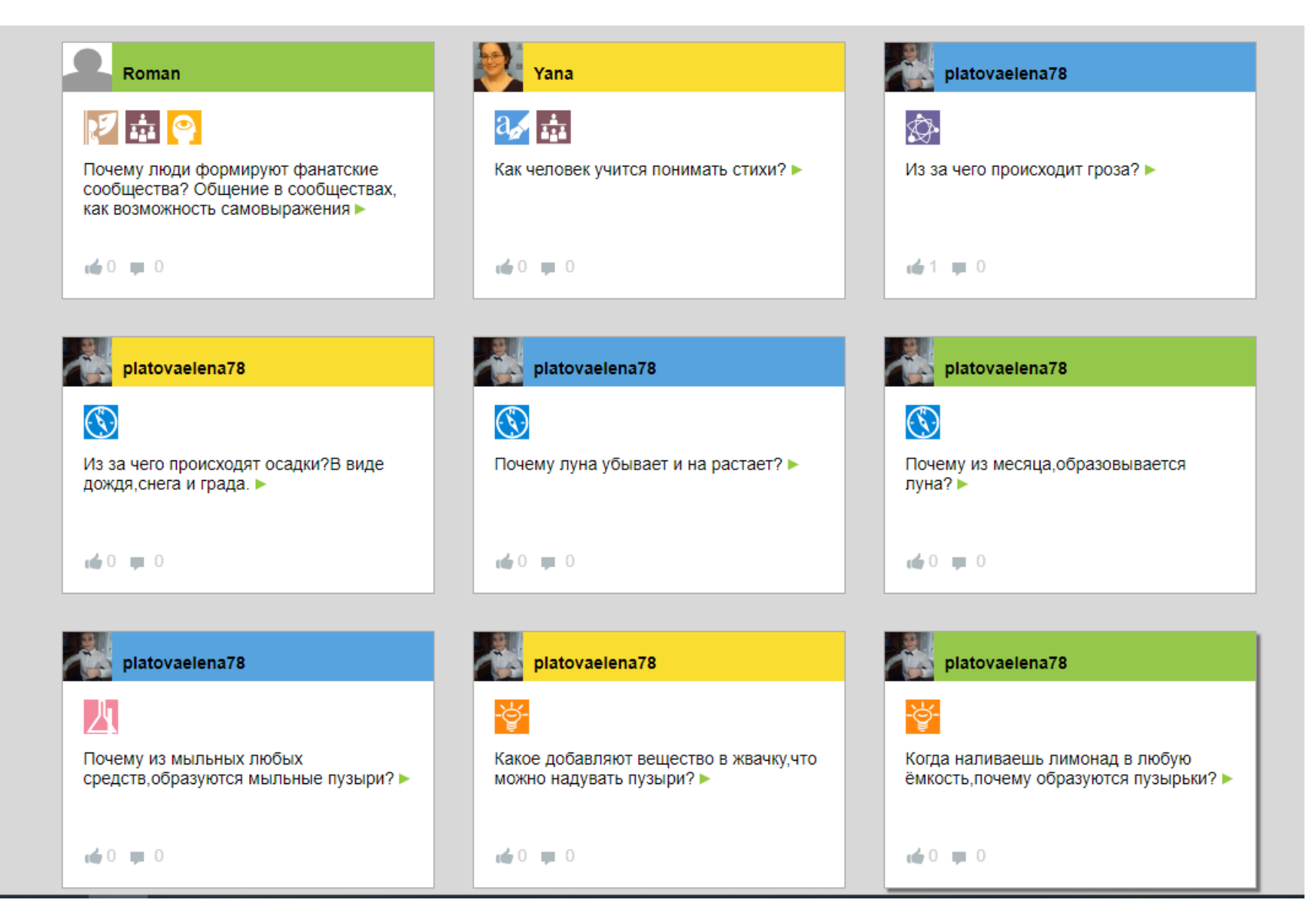

### Рабочее пространство «ГлобалЛаб» Радел «Проекты»

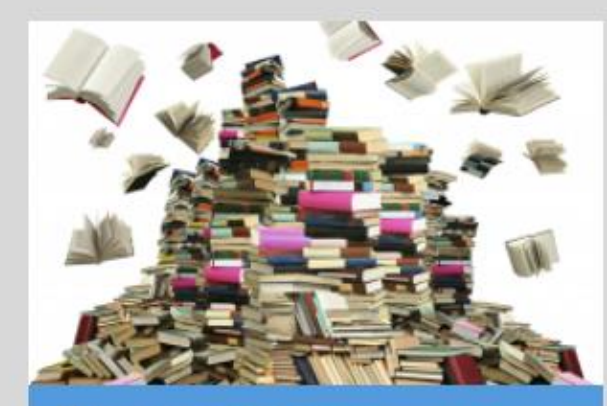

Дневник читателя GlobalLab и Oksana

Язык и Литература

Социология

А вы читаете книги?

de 1179 ~ 8731

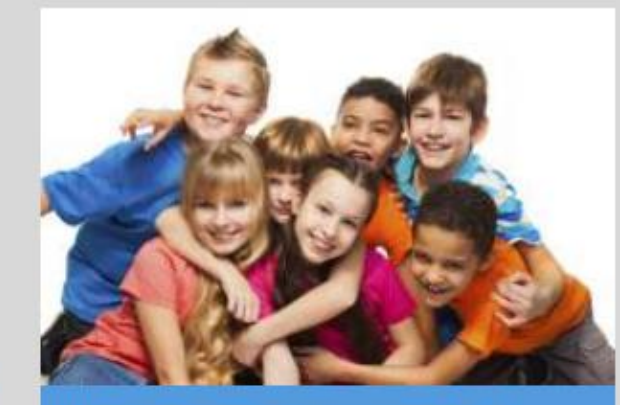

Насколько ты уникален? Oksana **M** GlobalLab

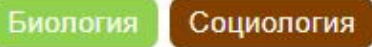

Какие у вас глаза? Какие глаза у ваших родителей? Наверняка, цвет глаз у одного из них совпадает с вашим. А у скольких ещё людей на Земле такие же глаза? Волосы? Цвет кожи? Давайте выяснять вместе, насколько вы уникальны!

₼ 585 ~ 9490

**KOHKYPC** 

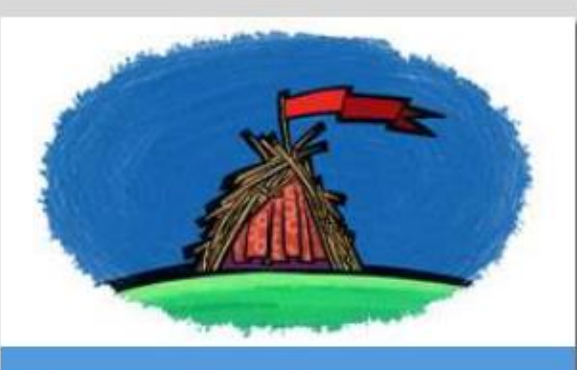

Моя малая родина GlobalLab

#### **География**

#### Социология

Давайте создадим ГлобалЛаб-карту: узнаем, где и в каких населённых пунктах живут наши друзья, что их окружает.

#### ₩ 472 ₩ 1636

# Рабочее пространство «ГлобалЛаб» Радел «Курсы»

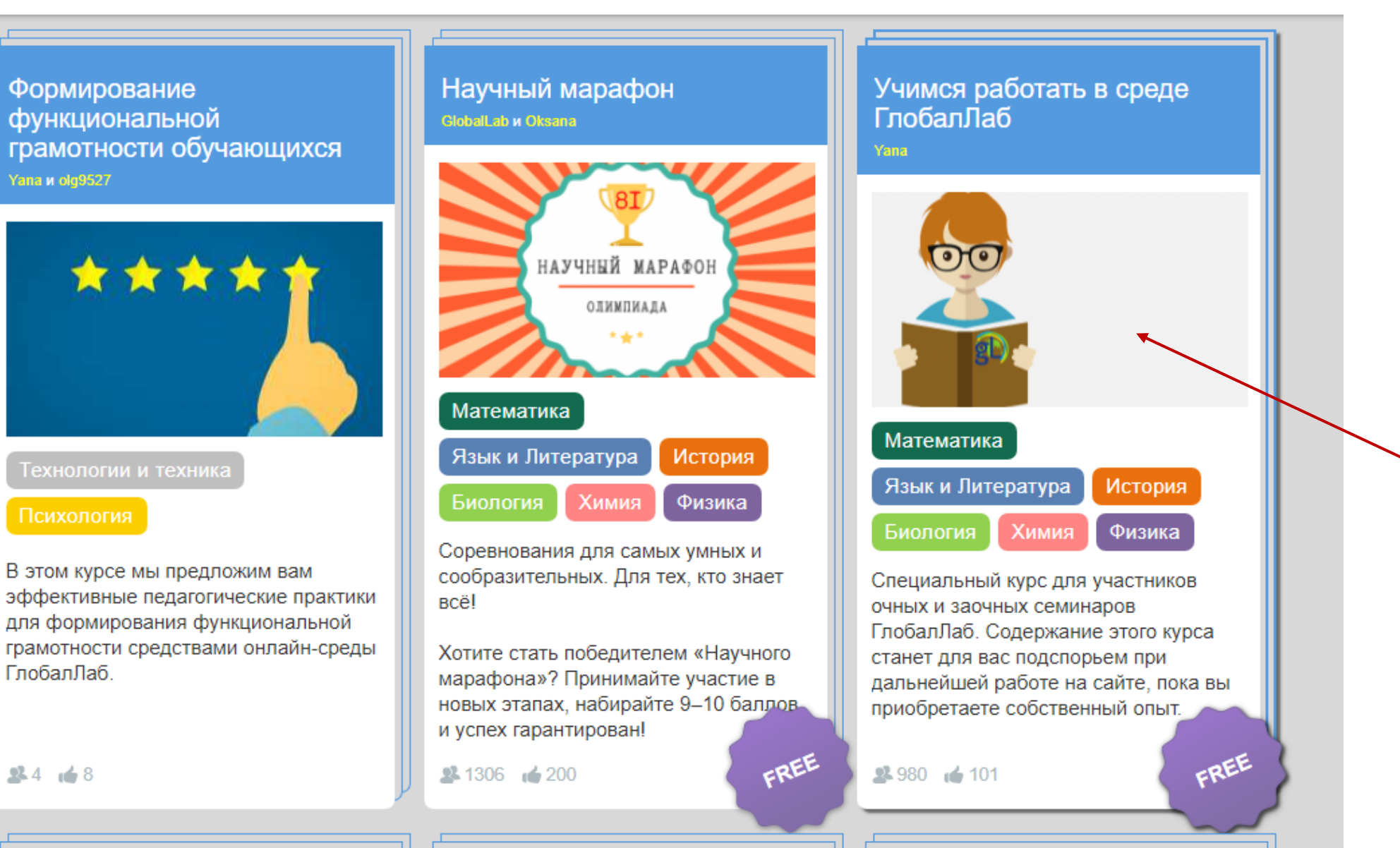

#### Введение в курс

Описание курса Из этой статьи вы узнаете, как работать в курсе.

# Рабочее пространство «ГлобалЛаб» Курс «Учимся работать в среде ГлобаЛаб»

#### **6** Структура курса

Эта статья поможет вам познакомимся с пространством курсов ГлобалЛаб, чтобы знать, где найти нужные материалы и как вы сможете видеть ваше продвижение в курсе

#### Модуль 1. Основные возможности платформы ГлобалЛаб

В этом модуле вы узнаете о том, какие основные возможности есть у участника ГлобалЛаб. Также мы поговорим о том, какие методические аспекты могут быть реализованы при использовании этих возможностей в своей педагогической деятельности.

#### • Обзор возможностей среды ГлобалЛаб

В этой статье вы познакомитесь с основными возможностями, которые ГлобалЛаб даёт педагогу.

Просмотрено 18.09.2020, 18.09.2020, 26.11.2020

#### В ГлобалЛаб и национальный проект "Образование"

В этой статье вы познакомитесь с примерами того, как возможности среды ГлобалЛаб позволяют реализовать требования национального проекта "Образование".

Просмотрено 26.11.2020

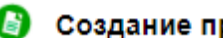

#### • Создание проекта

В этой иллюстрированной статье вы познакомитесь со всеми этапами разработки собственного проекта.

Просмотрено 26.11.2020

#### **• Типичные ошибки при работе с конструктором проектов**

В этой статье разбираются самые распространённые ошибки, которые совершают большинство начинающих авторов проектов. Знакомство со статьёй позволит вам избежать их в своих проектах.

#### **• Дистанционная работа в среде ГлобалЛаб**

В этой статье описано, как организовать дистанционное образование, используя проекты ГлобалЛаб.

## Рабочее пространство «ГлобалЛаб».

- ➢ Идеи (база предложенных идей для исследований);
- ➢ Проекты (активные проекты <sup>и</sup> конкурсы для участия );
- ➢ Курсы (каталог курсов для дошкольников, школьников, педагогов);
- ➢ Сообщество (поиск участников ГлобалЛаб <sup>и</sup> объединение <sup>в</sup> группы);
- ➢ Новости (доступ <sup>к</sup> новостям, «Блогу тьютора», «Беседе <sup>с</sup> профессионалом», «Начни день <sup>с</sup> проекта»);
- ➢ Участнику (переход «О глобалЛаб», «Справочник», «Календарь», «Конкурсы <sup>и</sup> события», «Бонусная программа», «Педагогу», «Родителю»);
- ➢ Магазин (переход <sup>к</sup> «Платным курсам», «Покупка подписки»)

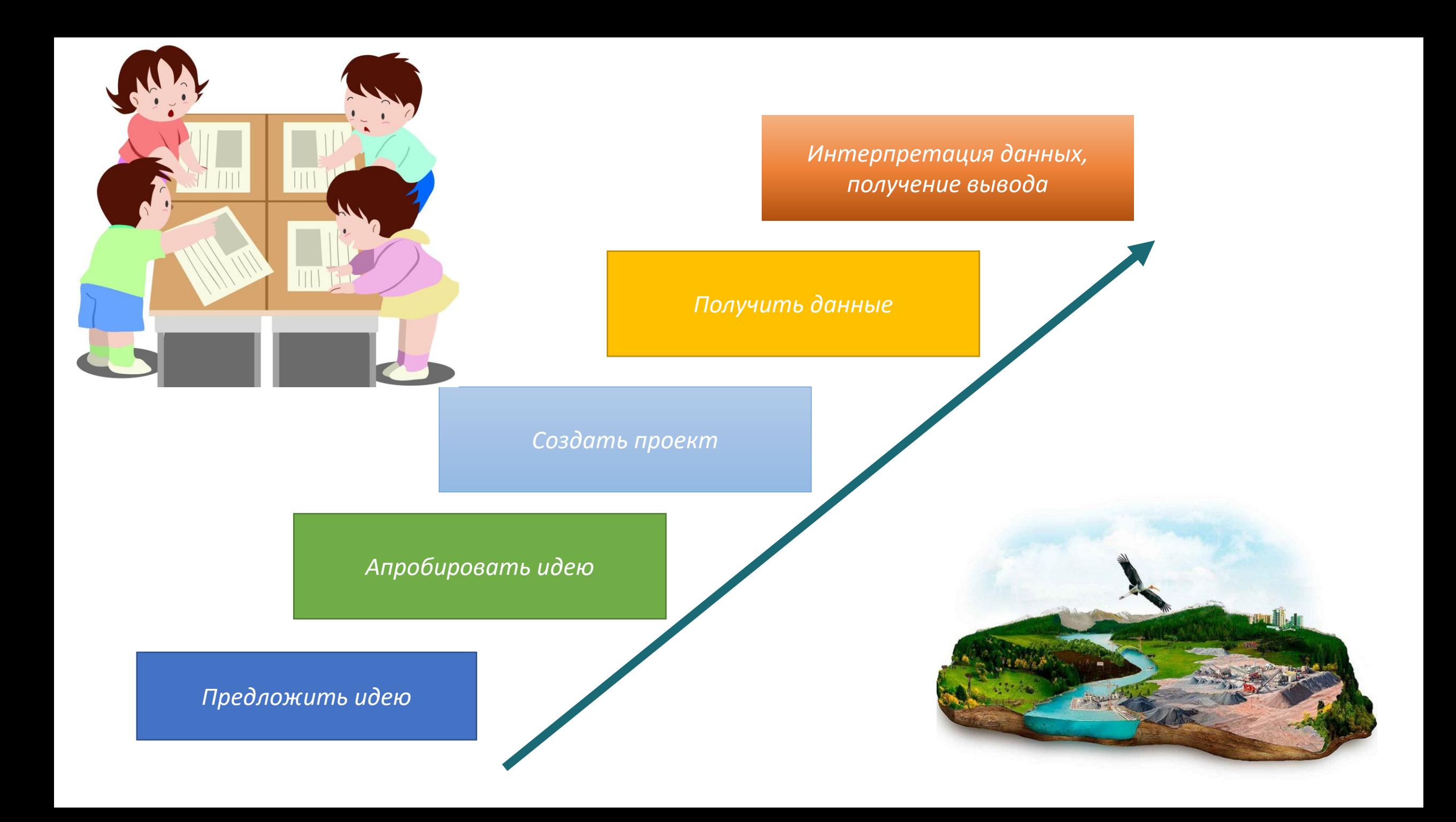